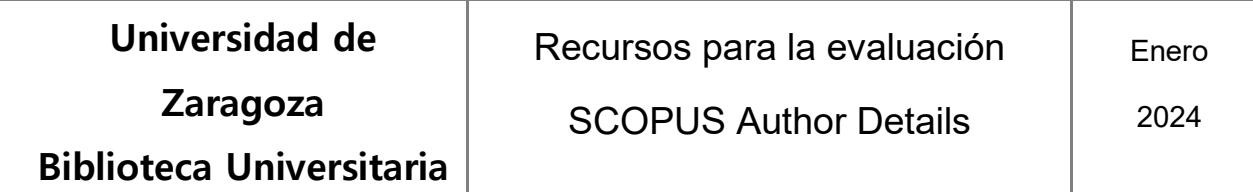

## **Acceso al perfil de un autor en Scopus o "Author details".**

Seleccionar la opción de búsqueda "Authors" e introducir los datos del autor.

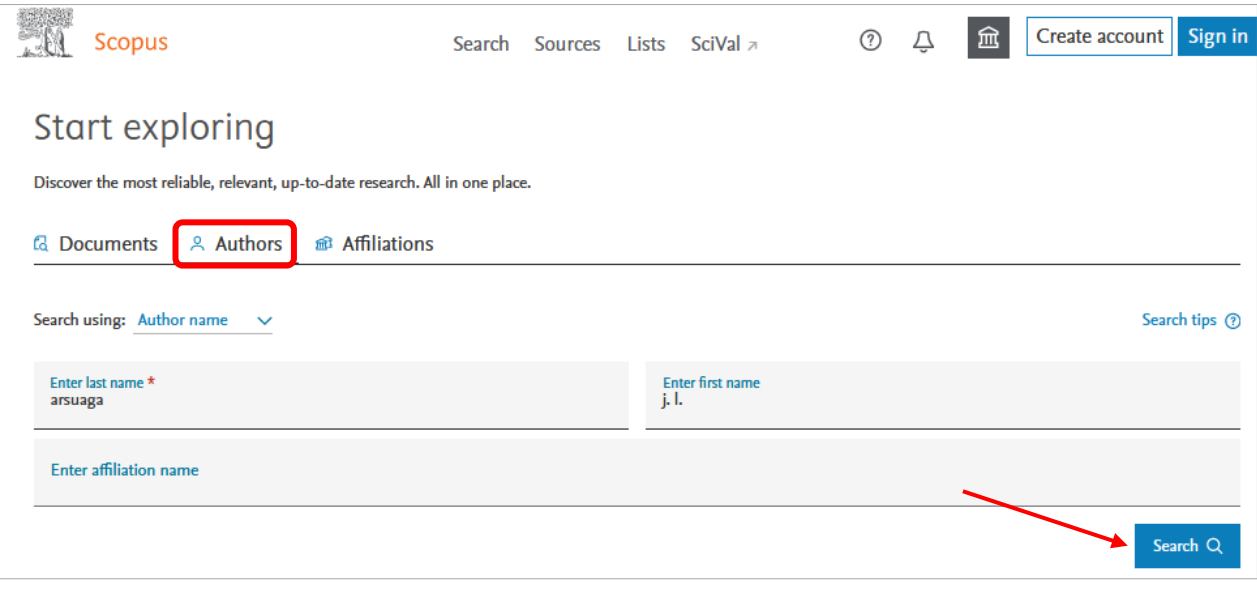

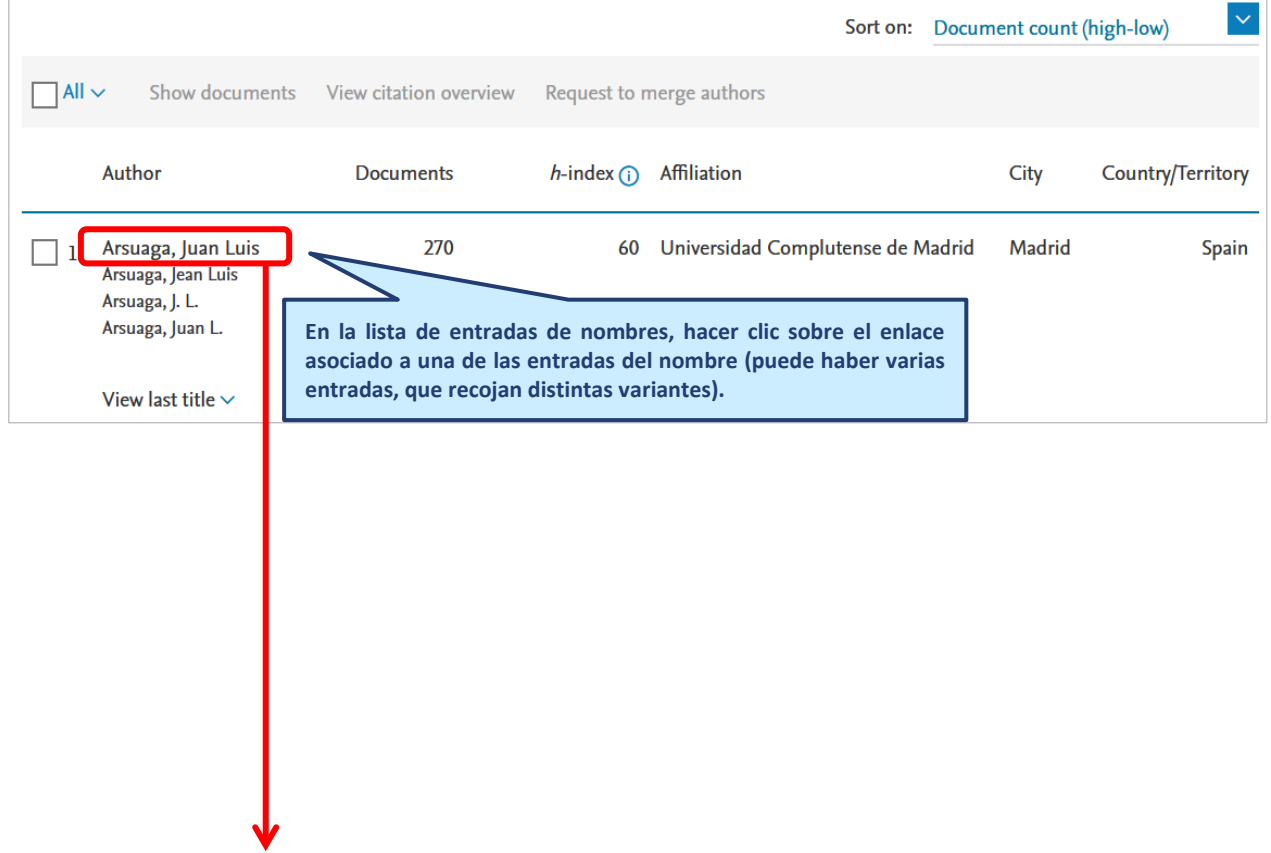

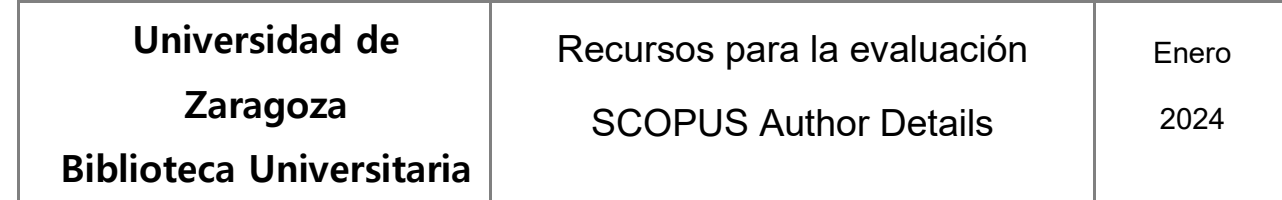

El perfil de autor incluye, entre otras informaciones: "View more" (variantes de apellidos-nombre, afiliación actual y pasada, áreas de especialización) / "view all metrics"métricas (incluyendo índice H), referencias de sus documentos en Scopus y de los documentos citantes y relación de co-autores.

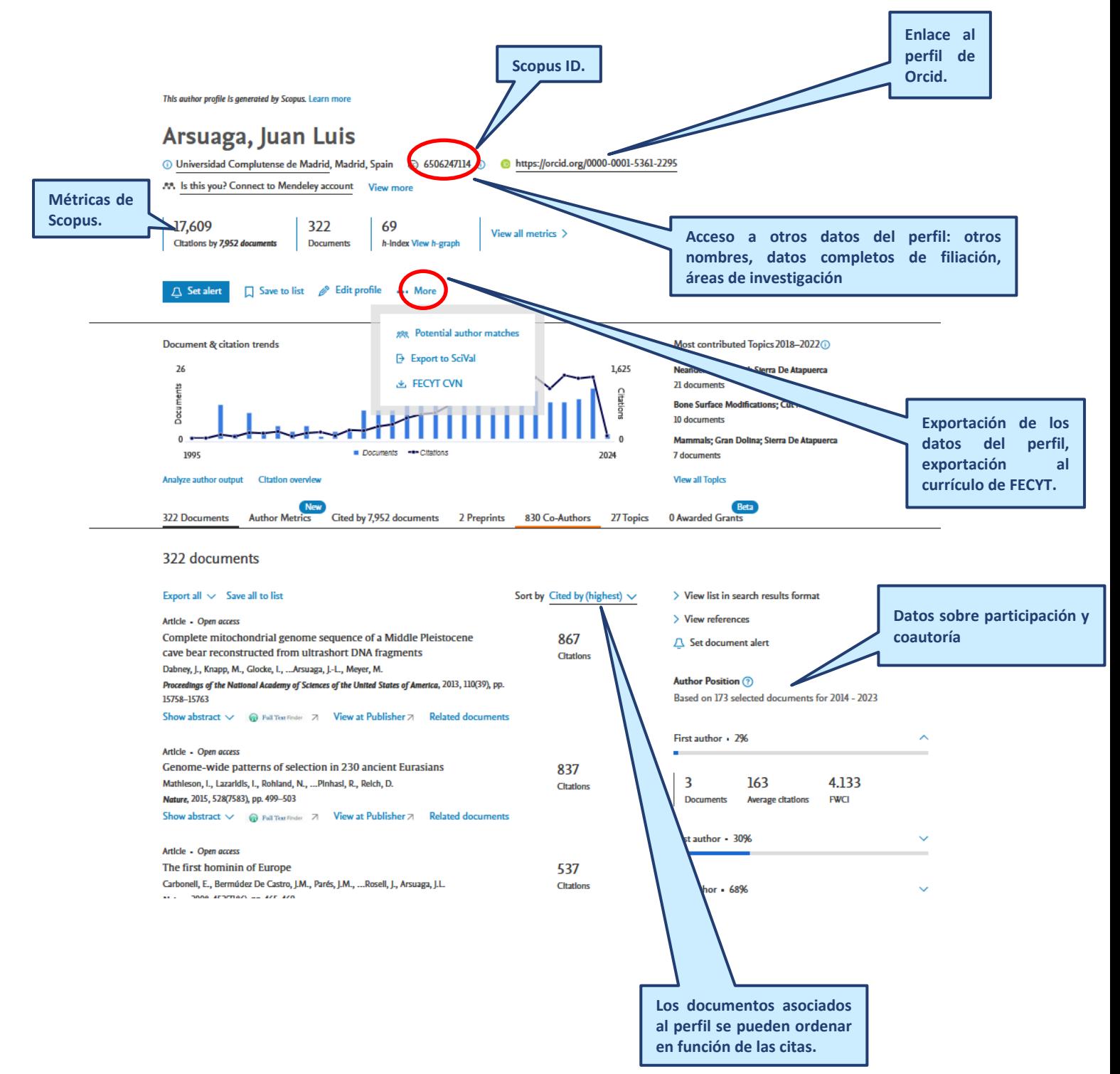